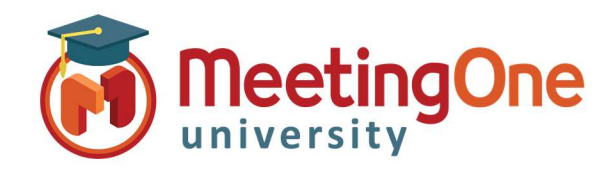

## OAM Online Account Management

## Getting Started

OAM (Online Account Management) gives you the ability to manage your AudioOne Room and Audio Account Information

## Logging In – Go to www.meetingone.com

- Click Sign In
- Click OAM, Sign In
- Enter log in credentials from your welcome email (if you are logging in for the first time you will be asked to reset your password)
- Choose Roll if prompted
	- o Admin Full Account Access
	- o End User Room level Access

## Room Admin Tabs

- Home Basic Room overview
- Settings Room Settings (i.e. Mute All, Turn on/off doorbell, etc.)
- Recordings Access audio room recordings
- Reports Access usage reports
- Directory List of contacts (OAM Only)
	- o Software MeetingOne Software (If purchased)
	- o Resources MeetingOne Software **Documents**

Account Admin Tabs

- Account Profile Overview of account information
- Invoice CDRs Invoice Call Detail Reports
- Sub-Accounts Subsidiary accounts
- User Profiles Manage Users

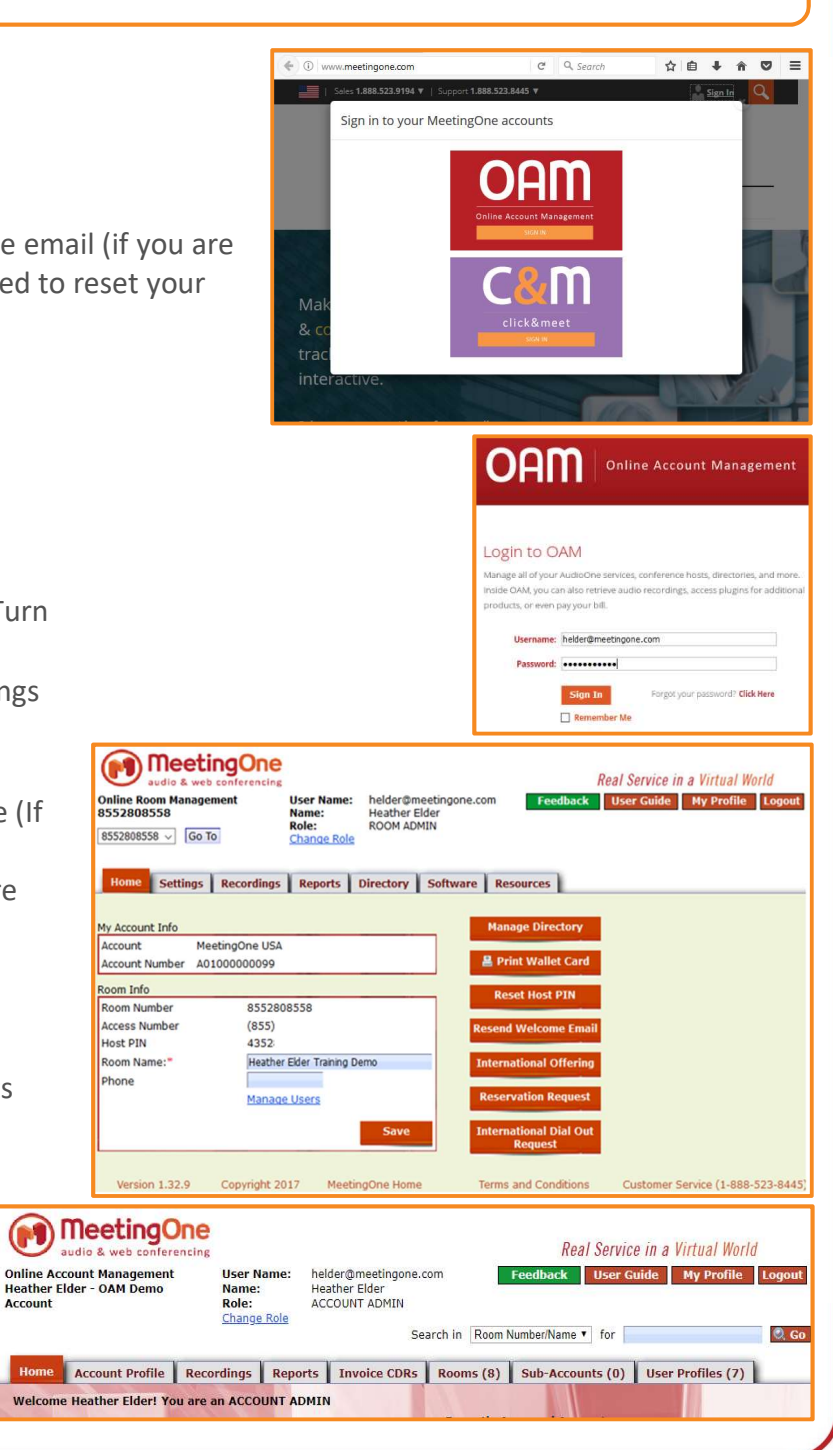